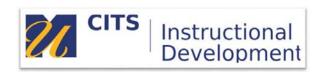

# myCourses Vocabulary Cheat Sheet

# **Course Menu Links**

- Course Menu The list of links that appear along the left side of a course site.
- Content Area Top-level organizational units of a course that hold all of your course materials.
- Module Page (What's New) Page that displays announcements and course updates to students.
- Blank Page Creates a page on the menu where instructors can add text, images, or other media.
- Tool Link Point students to specific useful places like their grades page, email, or the calendar.
- Web Link Can be used to link to an outside website from your course menu.
- Course Link Link to an existing area or piece of content that already exists in your course site.
- Subheader Custom text labels that organize your course menu links.
- Divider Horizontal lines that organize course menu links.

#### **Most Useful Tool Links**

- Announcements Post messages to your class that appear in the course site and student email inboxes.
- Blackboard Collaborate Conferencing tool used to meet with students for office hours/live sessions.
- Calendar Provides a block calendar view of due dates for course activities.
- Course Messages Internal mail tool within each course site. All messages remain in the course site.
- Email Mail tool that allows uses to send emails from myCourses to another person's Outlook inbox.
- My Grades Page where students can view grades and feedback provided by the instructor.

### **Content Area Tools**

- **Item** Text heading that displays within a content area page.
- File Upload PDF files, word documents, PowerPoint files, or any other attachable files.
- Web Link Add a link to a website on the internet.
- Course Link Link to an existing area or piece of content that already exists in your course site.
- Content Folder Additional level of organization, much like folders on a computer.
- Learning Module Organizes content into a "book" that displays each piece of content one at a time.
- Blank Page Creates a virtual document space for instructors to add text, images, or other media.
- Mashups These tools allow you to import or create multimedia in your course site.

# **Assessment Tools**

- Test Deliver a series of graded questions. Options can be set for visibility, timer, and question delivery.
- Survey Same options as a test, but data collection and evaluation is anonymous.
- Assignment Typically used to accept private file submissions like papers or presentations.

# **Interactivity Tools**

- Discussion Forum Facilitates threaded back-and-forth text discussions about a topic or idea.
- Blog Facilitates a series of longer student posts that all students can see and comment on.
- **Journal** Similar to blogs, but only the instructor sees student posts. Typically used for reflection.
- **VoiceThread** Facilitates threaded back-and forth audio/video discussions. Also allows students to submit multimedia presentations.